スマートアートは組織図を作ったりフローチャートなど手順書を作るのに便利です。

- ・挿入⇒スマートアート で起動します。 ・下記画面が出てきます。
- $\mathbb{R}$  $\Sigma$ SmartArt グラフィックの選択 リスト  $\overline{\phantom{a}}$ 晕 すべて E  $rac{2}{2}$ リスト - -999 手順 ◎ 循環  $\bullet$   $\bullet$  . 品 階層構造 龟 集合関係 ● マトリックス ▲ ピジッド カード型リスト OK キャンセル
- 1、自治会の組織図を作る
- ・挿入⇒スマートアート⇒階層構造
- ・図の追加 図を右クリック⇒図形の追加⇒上下前後を指示

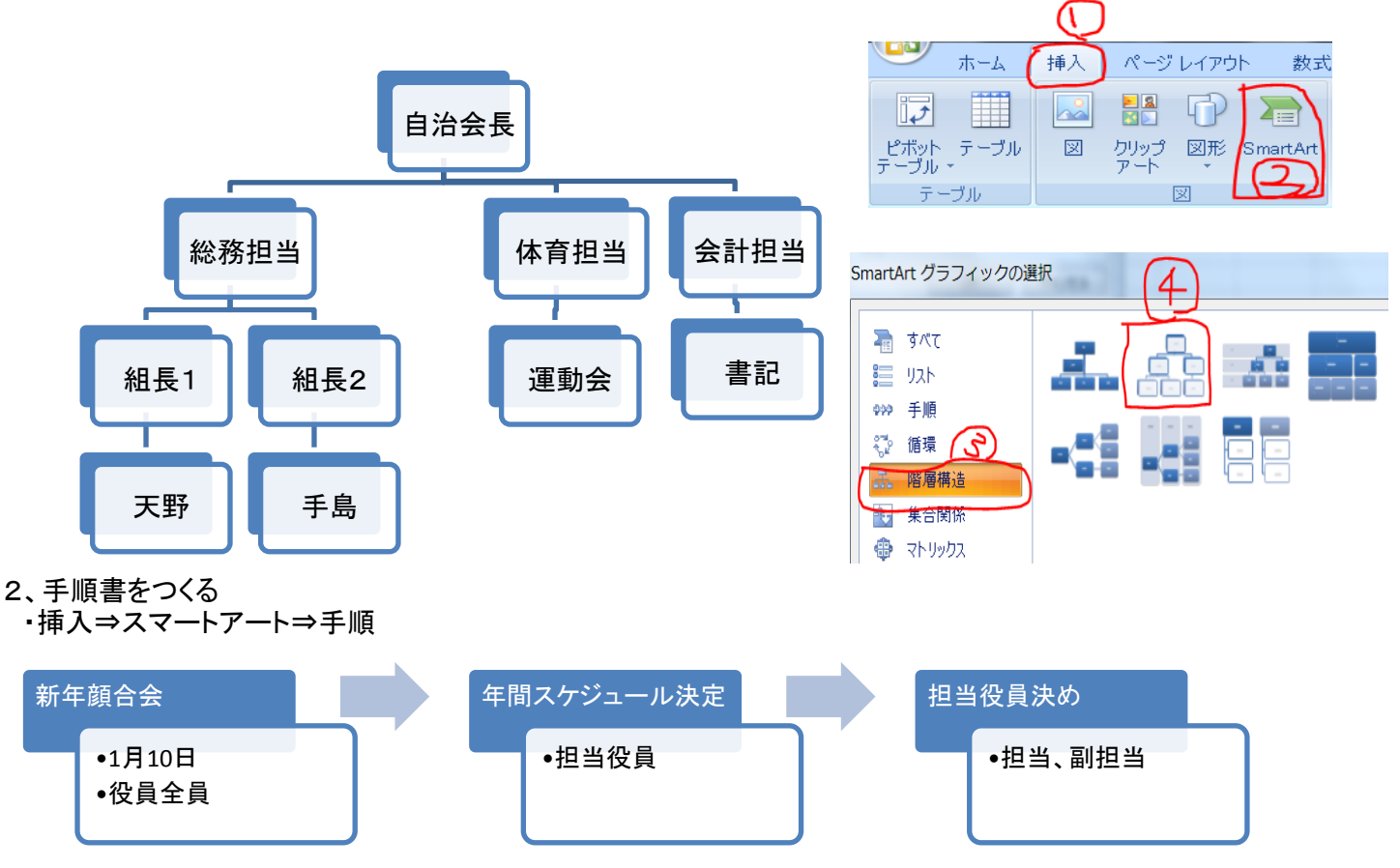